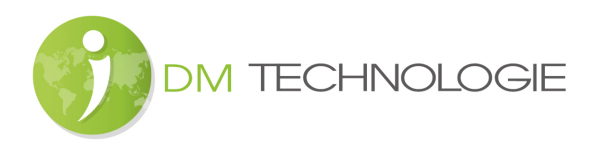

## NON-SMART-TV-RESET NACH INSTALLATIONSFEHLER

- Wenn das Fernsehgerät eingeschaltet ist, drücken Sie nacheinander die Quellentasten 2 5 8 0 auf der Fernbedienung. Das folgende Menü wird erscheinen:

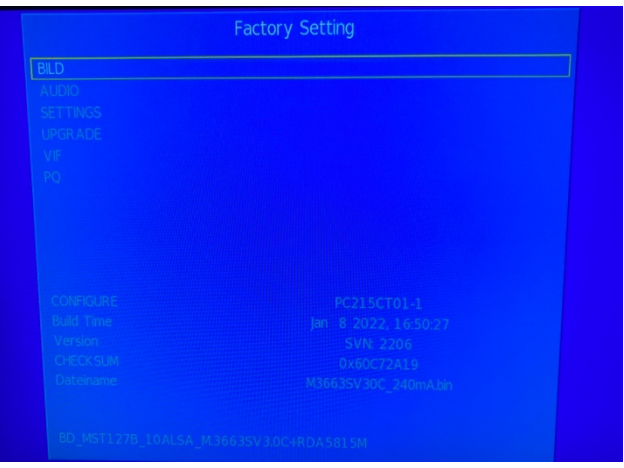

- Wählen Sie die Zeile SETTINGS und drücken Sie die ENTER-Taste auf der Fernbedienung:

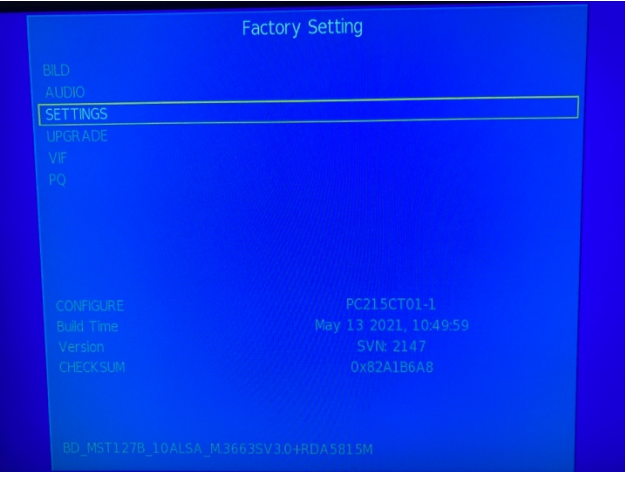

- Das folgende Menü wird erscheinen:

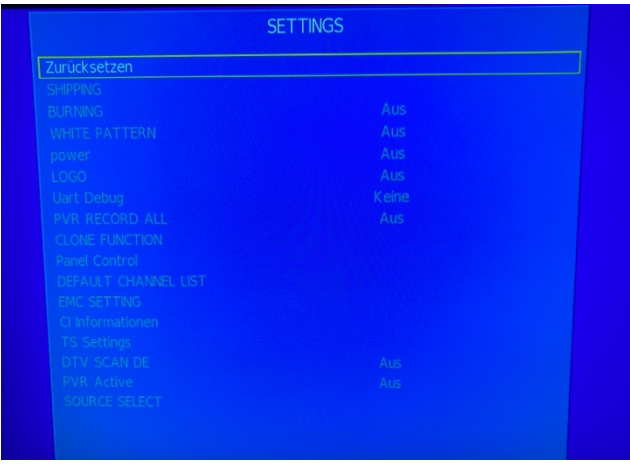

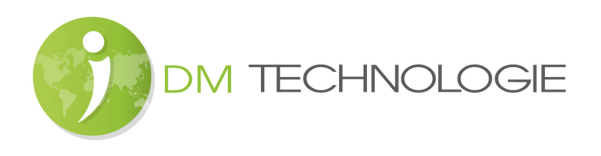

- Wählen Sie die Zeile SOURCE SELECT und drücken Sie die ENTER-Taste auf der Fernbedienung:

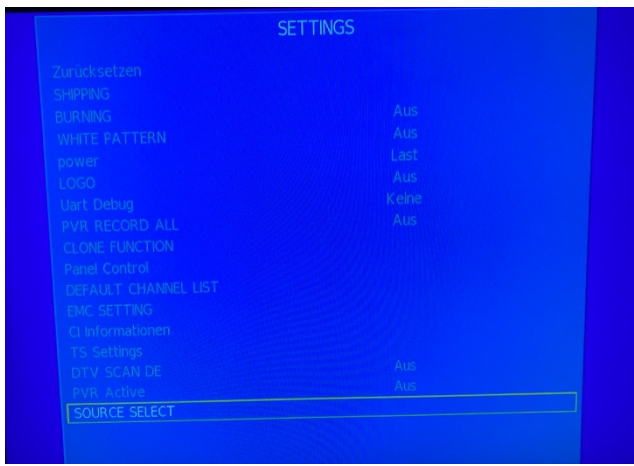

- Das folgende Menü wird erscheinen:

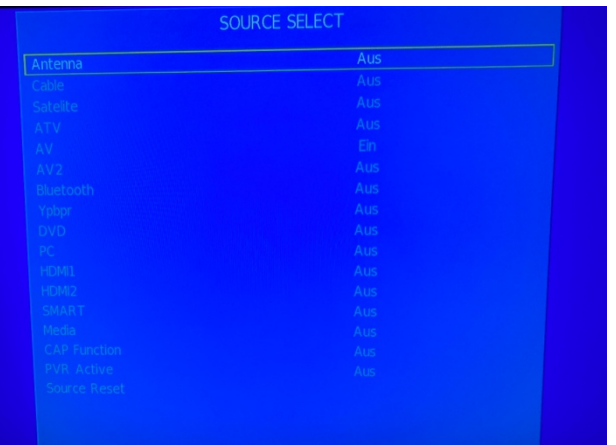

Wählen Sie die Zeile Source Reset:  $\overline{a}$ 

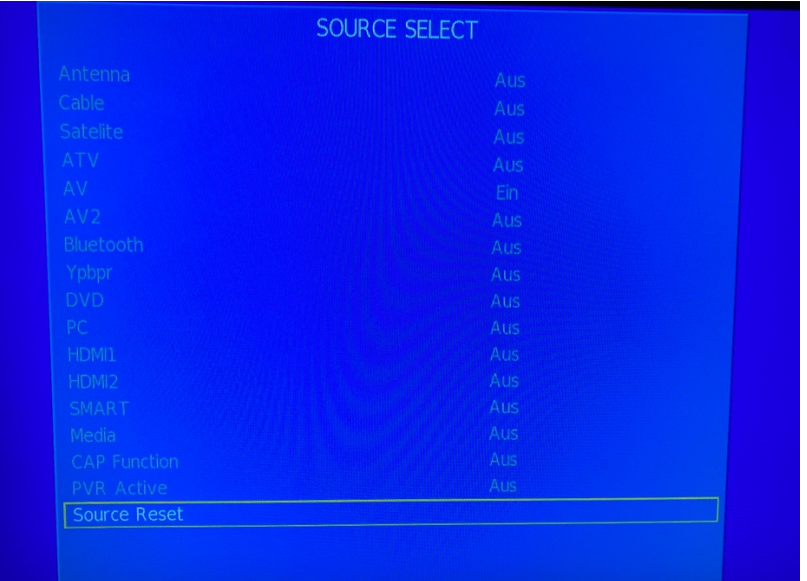

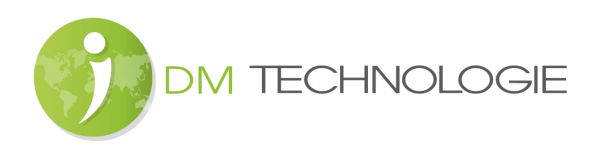

Drücken Sie dann die rechte Pfeiltaste auf der Fernbedienung, alle Zeilen in diesem  $\frac{1}{2}$ Fenster werden zurückgesetzt (Beispiel für 1. Zeile Antenna, von Aus auf Ein geändert):

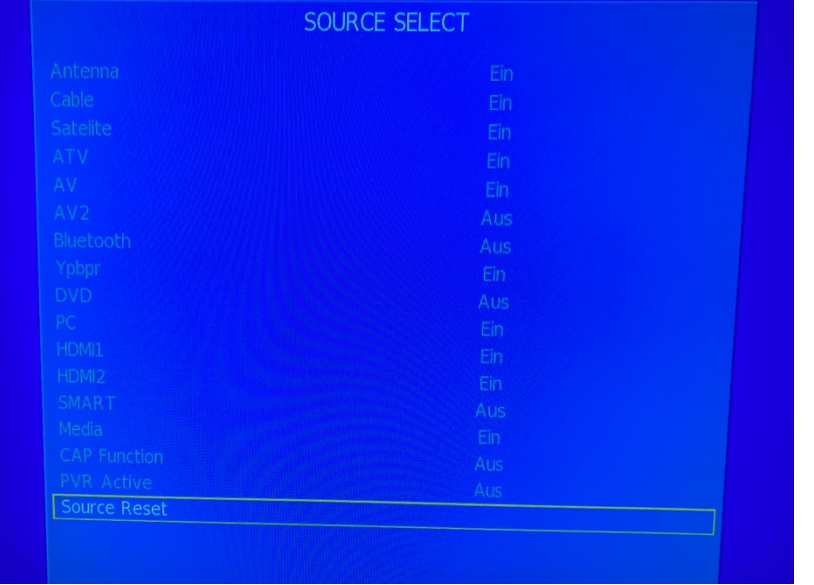

Drücken Sie nun die EXIT-Taste auf der Fernbedienung und der folgende Bildschirm  $\overline{a}$ erscheint:

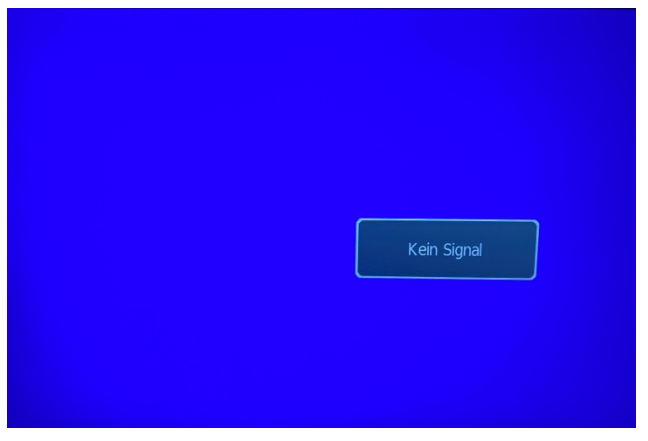

Drücken Sie die Menütaste auf der Fernbedienung:  $\overline{a}$ 

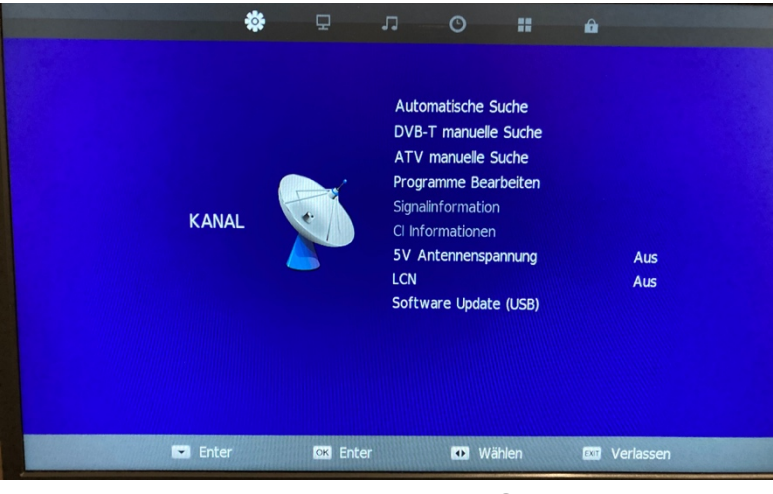

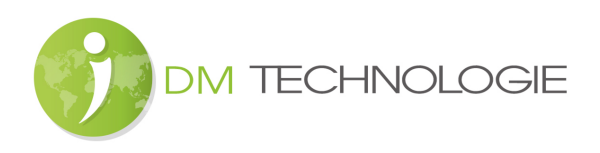

Gehen Sie zum Optionsmenü:  $\overline{\phantom{a}}$ 

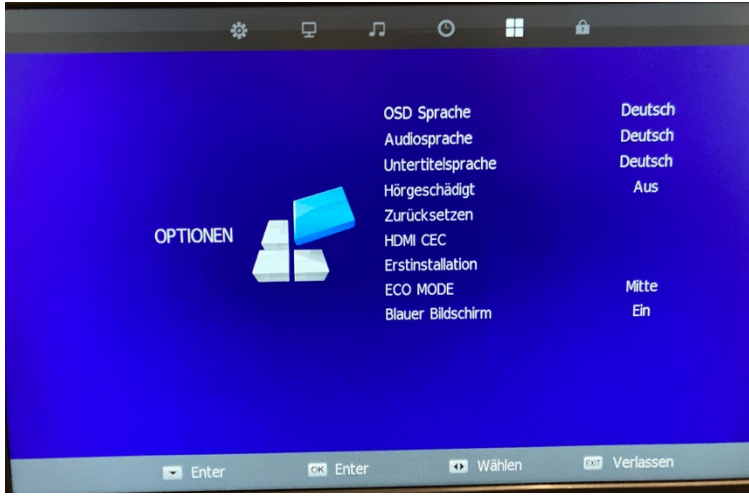

Klicken Sie auf die Zeile "Zurücksetzen":  $\overline{\phantom{a}}$ 

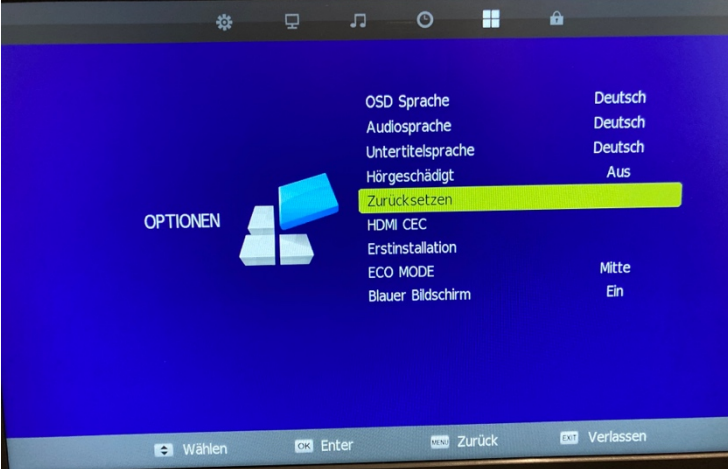

Das folgende Fenster sollte erscheinen, klicken Sie auf JA:  $\overline{\phantom{a}}$ 

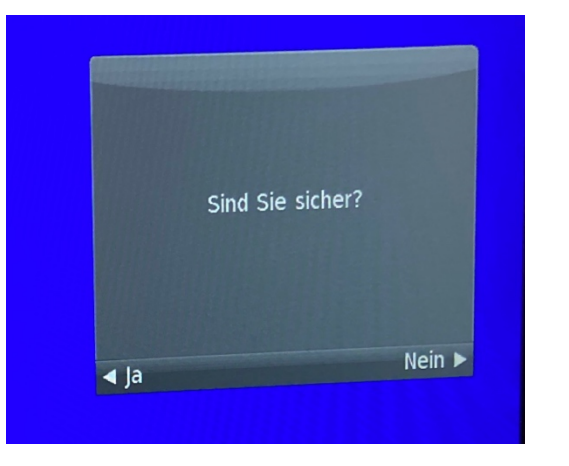

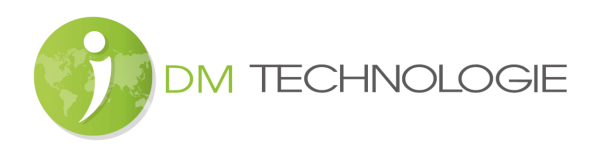

Das folgende Fenster erscheint:  $\frac{1}{2}$ 

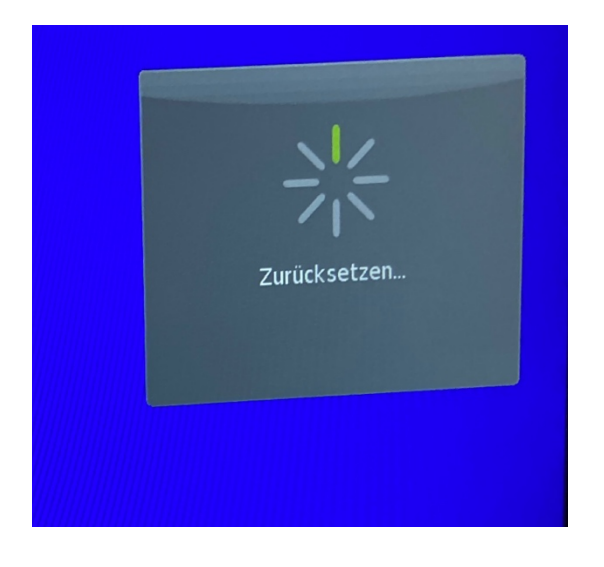

Wenn der Reset abgeschlossen ist, erscheint das folgende Fenster:  $\mathbb{R}^2$ 

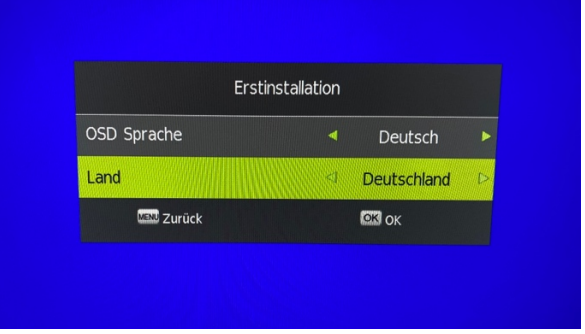